# SESSION 1: TRAVEL & CHROME RIVER 9:00 AM – 10:30 AM 1.11.24

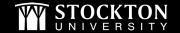

### **CHROME RIVER – PRE-APPROVALS**

- Pre-approval reports <u>are required</u> for the following (includes foundation funded expenses):
  - Overnight travel
    - International travel
  - Sponsorship Requests
  - Non-Chartwells food and beverage requests.

More on this on next slide

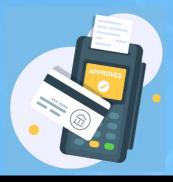

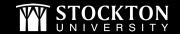

## **FOOD REQUESTS**

- All non-Chartwells food requests require a pre-approval. Examples include:
  - Eating at an establishment
  - Food for Stockton pantry
  - Ordering food/prepackaged items
    - Includes candy, giveaways, concession purchases
- Galloway campus requests
  - First right of refusal from Chartwells must be attached to your report

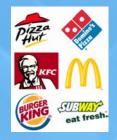

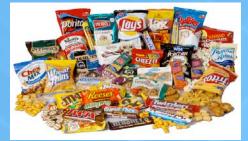

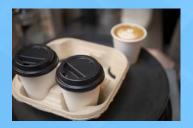

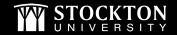

#### **SAME DAY TRAVEL**

- Chrome River pre-approval reports are not required, even if there is an associated cost such as a registration fee
  - Pcard can be used for registrations and parking
- Effective 1/1/24, IRS mileage rate is .67 cents/mile
  - For grant funded travel, consult with the Grants Manager to determine if the state rate should be used for reimbursement
- Student travel
  - Send list of student travelers to Campus Police prior to leaving campus

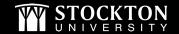

#### **SAME DAY TRAVEL REIMBURSEMENTS**

- Same day travel reimbursements are processed as direct pays
  - See our travel webpage for updated payment voucher forms and mileage log templates

Travel Procedure, Forms & GuidesTravel Procedure2024 Payment Voucher Form - IRS Mileage Rate2023 Payment Voucher Form - IRS Mileage Rate2023 Payment Voucher Form - State & CWAMileage RateMileage Log - OdometerMileage Log - IRSMileage Log - CWA/STATE

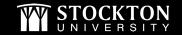

## **HOW TO CALCULATE MILEAGE**

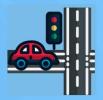

- Determine the appropriate mileage rate IRS, State, or CWA
- Normal work commute deduction is required if traveling to and/or from home on a day the employee is being compensated

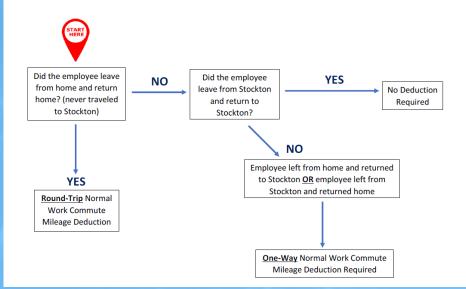

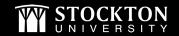

### **CHROME RIVER EXPENSE REPORTS**

- Expense reports are needed when an employee is seeking reimbursement for university funded overnight travel.
  - Employee must have a profile in Chrome River. If the employee is a TES or student, reimbursement is processed as a direct pay.
- Elimination of Divisional Executive approval for trip expenses exceeding 10% of the pre-approval.

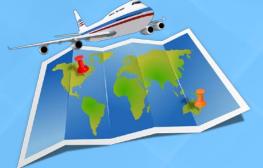

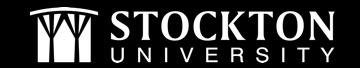

### **EXPENSE REPORT TIPS**

- Expense reports must have a fully approved pre-approval
  - Import the pre-approval at the start of creating the expense report
- All expenses, including those charged on a Pcard, must be listed on the report
  - Pcard transactions should be reconciled prior to submitting the expense report
- Ensure the amounts spent are exact on all line items
- Only the reimbursable expenses require a receipt in Chrome River
- Personal vehicle mileage
  - Ensure the date reflects the date(s) traveled
  - Respond appropriately to the message regarding mileage deduction

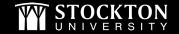

#### **NO DEDUCTION**

#### Personal Vehicle Mileage

#### A Personal mileage reduction

#210

If departing from home on a day you normally teach on campus/day you are being compensated by the university, normal work commute deduction is required. Please deduct your mileage or certify a deduction is not required.

#### RESPONSE

Deduction not required, traveled on a Sunday - not being compensated.

#### DEDUCTION

| Miles              | 131.32   | 🛱 Calculate Mileage 🚯      |
|--------------------|----------|----------------------------|
| Deduction          |          | None                       |
| Mileage            | IRS Rate | None<br>Distance<br>Amount |
| Departure location | Home     | •                          |

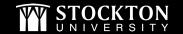

## WHEN IS A PO REQUIRED FOR TRAVEL?

- Payments for activities
  - Ziplining, escape rooms, etc.
- Payments for transportation
  - Buses for student trips
- Contracted social events
  - Banquets, Spirit of Philadelphia

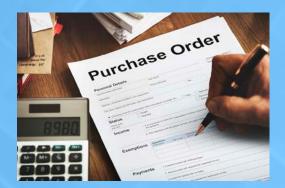

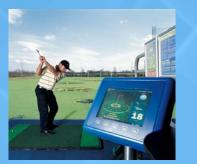

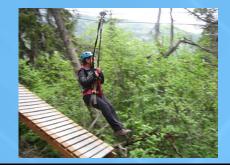

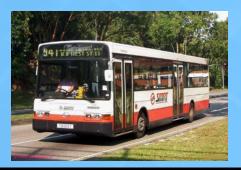

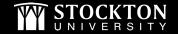

## RECOMMENDED VENDOR FOR TRAVEL SERVICES

• The University has an ongoing contract with Newark Gateway Travel Services, Inc. that provides full travel services, both domestic and international, for all University students, faculty, and staff.

Travel Agency Information

Newark Gateway Travel Services, Inc.

Contact: Christina Malanga Phone: 973.624.4462 Email: info@gatewaycentertravel.com

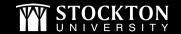

# **QUESTIONS?**

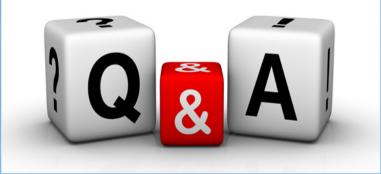

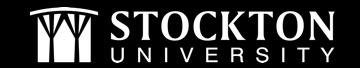

stockton.edu

# THANK YOU FOR JOINING US!

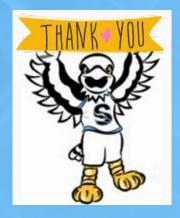

The PPT presentation and links to the recordings will be posted to the Accounts Payable webpage. Please contact us to schedule any additional trainings!

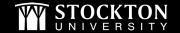

# SESSION 2: Pcards & Bank of America 10:45 AM – 12:00 PM 1.11.24

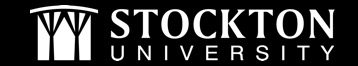

### **RECENT UPDATES – PCARD**

- Pcard limits reestablished
- DE Pre-approval for purchases are no longer required
- Services performed off campus can be paid via Pcard
- Individual Pcards are open
  - \$5,000 credit limit
  - \$3,500 single transaction limit
- Email <u>Pcard@stockton.edu</u> for any questions, requests, or exceptions

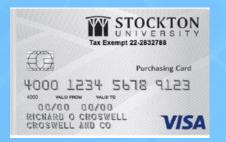

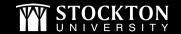

#### **SIGN UP FOR A CHARTWELLS PCARD**

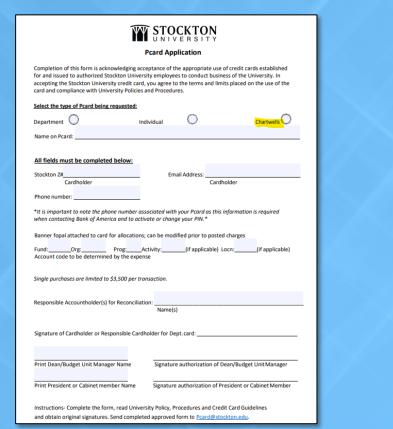

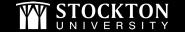

#### **ADDITIONAL PCARD INFORMATION**

#### • Expiring Pcards

- Replacement Pcards are automatically sent prior to expiration. Once received, and email notification will be sent to the cardholder.
- Sign up for amazon business
- Online purchases may require a phone number or address. Please be sure to enter what is on file for the account.

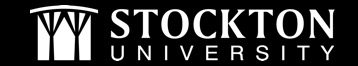

### PCARD TIPS

- Make sure you know your PIN
- We are sales tax exempt in NJ, FL, and MA
  - When making purchases in-person, please bring copies of our sales tax exemption documentation
  - Additional tax information can be found on the Tax Compliance webpage or reach out to <u>Tax@stockton.edu</u>

#### Sales Tax

University departments should use sales tax exemption certificates whenever possible when purchasing services and tangible property for University purposes. In order for a purchase to be exempt from sales tax, it must be limited to University purposes and the payment must be made by a Stockton University employee with University funds (e.g., P Card or Stockton University Check). Purchases made with a personal credit card do not qualify for exemption from sales tax in New Jersey. Stockton University currently has sales tax exemptions in 3 jurisdictions: New Jersey, Florida, and Massachusetts. Sales tax forms can be found below:

- 1. University NJ exemption declaration
- 2. NJ ST-4
- 3. State of NJ exemption letter no expiration
- 4. Florida
- 5. Home Depot Tax Exempt Registration
- 6. Massachusetts

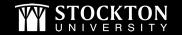

### PCARD TIPS CONTINUED

- Communication is key!
  - Multiple people may be using a department card. Communicate on what is being purchased to stay on top of possible fraud attempts.
  - Let your budget unit manager know when transactions have been reconciled so they can be approved timely
- Track Pcard spend separately to assist with monitoring your budget
  - Accountholder reconciles transaction
  - Budget Unit Manager signs off
  - Accounts Payable reviews and signs off
  - Completed transactions are batched and go through the FUPLOAD process

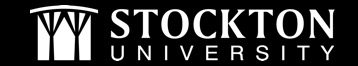

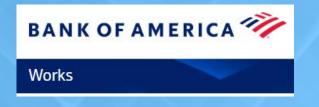

- Logging in & viewing your dashboard
- Pending transactions and rolling back your date range
- Running Reports
  - How to check your available balance
  - Report on batch status

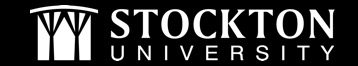

# **QUESTIONS?**

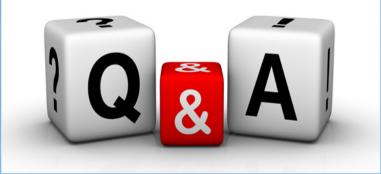

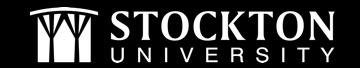

stockton.edu

# THANK YOU FOR JOINING US!

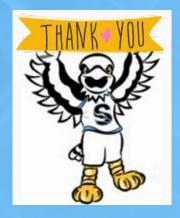

The PPT presentation and links to the recordings will be posted to the Accounts Payable webpage. Please contact us to schedule any additional trainings!

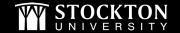

## SESSION 3: Banner & ePAFS 1:00 PM – 2:00 PM 1.11.24

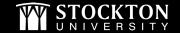

#### **BANNER REMINDER & TIP**

- If payment is being processed for a membership/subscription/contract, please provide the term dates
  - This information is tracked and provided to Fiscal Affairs
- When entering direct pays and requisitions, let your Budget Unit Manager know there are documents in their queue to approve
- How to look up approval routing in SSB

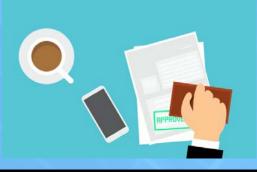

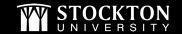

#### ePAF Update

- Update to Employee Supplemental ePAF Routing
  - Human Resources has been added as level 58
  - Please select Tristan Stoltzfus as the approver
- How to update your default routing

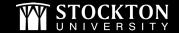

#### **DIRECT PAY REMINDERS**

 When completing direct pays, please remember to use 01 as the bank code and enter a vendor invoice number. The vendor invoice number should be the number listed on the invoice or an appropriate description of the payment.

| × STOCKTON           | Invoice/Credit Memo Query FAIINVE 9.3.23 (PROD)                       |                       |          | 🔒 ADD            |            | 🖧 RELATED       | 🔆 TOOLS |           |
|----------------------|-----------------------------------------------------------------------|-----------------------|----------|------------------|------------|-----------------|---------|-----------|
| Document: 10417819   | Multiple: Direct Pay Vendor: Z00001500 Stockton University Vendor Hol | d:                    |          |                  |            | (               | Start O | ver       |
| VINVOICE/CREDIT MEMO | HEADER                                                                |                       |          |                  |            | insert 🔲 Delete | ₽∎ Сору | Ŷ, Filter |
| Invoice Date         | 01/08/2024                                                            | [                     | Docume   | int Accounting   |            |                 |         |           |
| Transaction          | 01/08/2024                                                            | Check Vendor          |          |                  |            |                 |         |           |
| Cancel               |                                                                       |                       |          |                  |            |                 |         |           |
| Address Code         | RT                                                                    | Collects Tax          | Ν        | Collects no taxe | S          |                 |         |           |
| Sequence Number      | 2                                                                     | City                  | Galloway |                  |            |                 |         |           |
|                      |                                                                       | State or Province     | NJ       |                  |            |                 |         |           |
| Street Line 1        | Petty Cash - Ryan Terrell                                             | ZIP or Postal Code    | 08205-94 | 141              |            |                 |         |           |
| Street Line 2        | 101 Vera King Farris Dr                                               | Nation                | 157      | United States    | of America |                 |         |           |
| Street Line 3        |                                                                       | Direct Deposit Status | No       |                  |            |                 |         |           |
|                      |                                                                       |                       | TAI      |                  |            |                 |         |           |
| Discount Code        | 05                                                                    | ACH Transaction       |          |                  |            |                 |         |           |
|                      |                                                                       | Туре                  |          |                  |            |                 |         |           |
|                      | 02/07/2024                                                            |                       |          | Memo             |            |                 |         |           |
| Bank                 |                                                                       |                       | 1099     |                  |            |                 |         | _         |
| Vendor Invoice       | Q                                                                     |                       |          | Deposit Override |            |                 |         |           |
| 1099 Tax ID          |                                                                       |                       | Text E   | xists            |            |                 |         |           |
| Income Type          |                                                                       |                       |          |                  |            |                 |         |           |

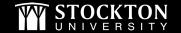

#### **INVOICING PROCESS**

## Processing Invoices

INVOICE

Pre AP: A Requisition is submitted, approved and converted to a Purchase Order. The vendor receives a copy of the PO.

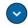

Goods are received or a service is provided by vendor. Receiving should be completed by department, if needed.

~

Invoices must be sent directly from vendor to AP to ensure compliance with the language stated on our POs. Department should request that vendor send all invoices to **api@stockton.edu**.

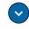

AP processes the invoice. Banner matches receiving with the invoice against the PO.

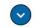

Payment is issued according to vendor terms.

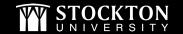

### **INVOICING REMINDERS**

- AP cannot process payment with a quote, statement, or proforma invoice.
- Attaching an invoice to your requisition or PO is not sufficient to process payment. All invoices must be sent directly to AP (emailed/mailed) for payment to be processed.

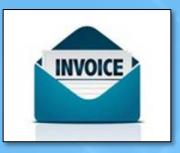

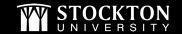

#### **INVOICES AWAITING RECEIVING**

- Automated email sent on Tuesday mornings
- Please handle promptly as vendor has not been paid
- Please contact Purchasing for assistance on receiving

The following invoice(s) have been processed and are awaiting receiving in Banner:

| Vendor ID | Vendor Name                 | Invoice # | Inv. Date       | Due Date        | Approved<br>Amt. | Prev. Paid<br>Amt. | PO       | Receiver Doc<br>Number(s) |
|-----------|-----------------------------|-----------|-----------------|-----------------|------------------|--------------------|----------|---------------------------|
|           | Sheppard Bus<br>Service Inc | 10417526  | 31-DEC-<br>2023 | 30-JAN-<br>2024 | 660              |                    | P0096706 |                           |

Please review the Invoice number(s) in the Banner screen FOIDOCH.

If there is no receiver document number listed and the merchandise has been received by your department, please process receiving in Banner.

If there are receiver document numbers listed and you are still receiving this email, there are issues. Please contact the Purchasing Department for further assistance.

If the merchandise has NOT been received by your department, please contact the vendor. This vendor has submitted an invoice to Accounts Payable for payment.

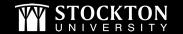

### **CHECK WITH ORDER POs**

- Requisitions that are entered must indicate it is a check with order request
- Purchasing will convert the req as a check with order PO
- Once the approved CWO is emailed to the end-user, please send a copy of the PO to <u>api@stockton.edu</u> with the phrase "Check With Order" in the subject line

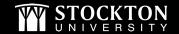

#### **HOW DO I KNOW IF A CHECK CUT?**

- Document History (FOIDOCH)
- Vendor Detail History (FAIVNDH)

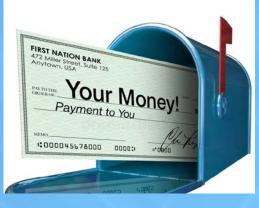

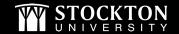

# **QUESTIONS?**

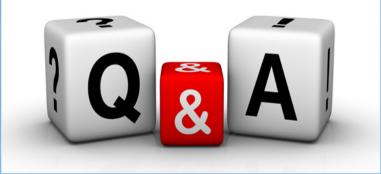

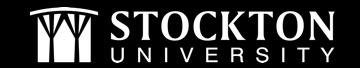

stockton.edu

# THANK YOU FOR JOINING US!

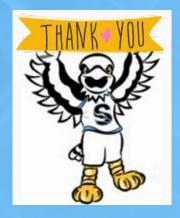

The PPT presentation and links to the recordings will be posted to the Accounts Payable webpage. Please contact us to schedule any additional trainings!

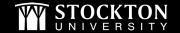